#### **Juni 2022 We share knowledge.**

### **Neue Kochsendung and September 2016**

#### ■ Werner Widmer

Kürzlich erhielt unser Webteam folgende E-Mail(unbearbeitetesOriginalzitat):

*Liebe Macintosh Users Switzerland Seit einige Woche steht immer rechts oben auf meinem Bildschirm ein penetranter Link von Mac, welches mich zu einem update an MacOS Monterey verführenwill. Esist unmöglich den Link zum verschwinden zu bringen. Weil mich das so genervt hat, habe ich leider ein update eingeleitet. Was zu vielen Schwierigkeiten und sehr hohen Kosten für mich geführt hat. Was unternimmt Ihr Club gegen diese aggressive Werbung der Firma Mac des-*

*bedarf! Gern höre ich von Ihnen. Freundlichen Gruss, Peter Petrej*

Tja, lieber Peter was soll ich dazu sagen? Deine Formulierung «*…der FirmaMac dessen Anhänger Sie sind»* insinuiert, dass du

*sen Anhänger Sie sind. Es besteht Handlungs-*

MUS als Sekte betrachtest. Hast du das Gefühl, dass wir Apples Gebote uneingeschränkt befolgen? Apples Mantras gehorsam nachbeten? Das müsstest du beurteilen können, denn immerhin bist du seit 22 Jahren Mitglied in dieser Sekte ;-). In Tat und Wahrheit sind wir wohl eine der kritischsten Apple Communities weltweit!

Die kritisierten nervigen «Mitteilungen» sind in der Tat ein Ärgernis. Vielen Leuten geht es wie dir: irgendwann klicken sie entnervt auf «Installieren», ohne sich vorher über die Konsequenzen Gedanken zu machen. Und dann kann es tatsächlich teuer werden, wenn man Softwarepakete upgraden oder neu kaufen muss, geschäftskritische Applikationen gar nicht mehr laufen oder nicht aktualisiert werden etc. Genau da kommt MUS ins Spiel: vor dem Klick auf «Installieren» MUSletter lesen, Infoline konsultieren oder Helpline anrufen. Die Schwarm- intelligenz, die ge-

□ MUS IN...1995-2019 8. September 2007 um 10:56 Steve Jobs <siobs@apple.com> Aw: OS 9 Support An: Widmer Werner <werner@mus.ch> *Vier Worte brauchte Steve Jobs* Not aoina to happen. *(oderseine PR Abteilung), um* Sorry. *unser Anliegen abzuschmettern.*Steve On Sep 7, 2007, at 9:16 PM, Werner Widmer wrote:

Dear Steve

Macintosh Users Switzerland is the most important Apple User Group in<br>Switzerland, bringing together some 1400 users of Apple computers. We think that<br>the switch to Intel processors was inevitably the right thing to do in times. Quite a few members of our group, however, are worried about the lack of<br>support of OS 9 on Intel Macs. These members are still regularely using classic applications, which all of a sudden become useless. Whereas one of the qualities<br>of Macs has always been the protection of investments and the resulting confidence in Apple products: People knew they could use their applications over a considerable amount of time.

We therefore kindly ask you to bring about a technical solution to keep classic OS on track - a thing which, as rumours have it, wouldn't be that difficult.

Thank you in advance for your attention and your aood will to protect your customers investments

Regards Werner Widmer President Macintosh Users Switzerland sammelten Erfahrungen Anderer, sind das grosse Plus von MUS. Ein Weltkon-

zern wie Apple hört nicht primär auf seine Kundinnen und Kunden. Gewinnoptimierung heisst die Maxime, und diesem Ziel wird alles untergeordnet. Dazu gehört der forcierte Wechsel auf neuste Betriebssysteme. So lässt sich der Supportaufwand für ältere macOS minimieren und viel Geld einsparen.

#### **LocalTalk online**

Die beliebten Zoom Meetings im Drei-Wochen-Rhythmus. Hier die nächsten Anlässe.

#### **Donnerstag 9. Juni 2022**

ab 18.45 Einwahl, ab 19 Uhr Vortrag.

**Ort**: Zuhause mit Zoom (Home-LT)

#### **Thema: VomSchlepptop zumLaptop**

Im heutigen LT unterhalten wir uns über die Entwicklungsgeschichte der Laptops. Vom schweren Schlepptop zum ultraleichten Laptop.

#### **Weitere Daten:**

7. Juli

Wir freuen uns auf eine rege Teilnahme an diesen Veranstaltungen. **Ellen Kuchinka und Pit Hänger**

#### **Weitere Infos**

http:/www.mus.ch/lt-basel ekuchinka@mus.ch pit.haenger@mus.ch

Fazit: Unser Einfluss auf Apple ist praktisch inexistent. Mein letztes Mail an Steve Jobsim September 2007 wurde zwar umgehend beantwortet. Das inhaltliche Anliegen jedoch, nämlich die zukünftige Unterstützung von Mac OS 9 auf Intel Prozessoren sicherzustellen, wurde mit lediglich vier Worten abgeschmettert.Ob Steve Jobs die Antwort tatsächlich persönlich geschrieben hat bleibe dahingestellt. In Stil und Inhalt ist sie jedenfalls authentisch. Seither hat sich Apple weiter entwickelt – sicher nicht in Richtung Kundenorientierung. Es sei denn, der Kundenwunsch decke sich zu 100% mit den Interessen Apples. ■

## **Einladung zurMUS-GV 2022 in Basel**

#### **GV mit Rahmenprogramm und Mittagessen, am Samstag, 25. Juni, ab 10 Uhr**

#### **Programm**

- 09.45 Uhr Treffpunkt zum Rahmenprogramm beim Tinguely-Brunnen, Theaterplatz, 4051 Basel
- 10.00 Uhr Start Fu**̈**hrung «Basel Altstadt Geschichten» oder
- 10.30 Uhr Start «Stadtführung kompakt»
- 12.00 Uhr Mittagessen
- 14.00 Uhr Generalversammlung 2022

#### **Traktandenliste**

- 1. Begrüssung, Mitteilungen
- 2. Wahl der Stimmenzähler,
- Wahl des Tagespräsidenten (Moderator) 3. Protokoll der GV 2021 (zu finden im «MUSletter» Februar 2022) und auf <www.mus.ch/members/gv-protokolle>.
- 4. Jahresberichte
- 5. Finanzbericht
- 6. Revisorenbericht
- 
- 7. Entlastung des Vorstands
- 8. Wahl des Vorstands und der Revisoren
- 9. Schriftlich eingegangene Anträge der Mitglieder
- 10. Tätigkeitsprogramm und Ziele 2022/2023
- 11. Jahresbudget und Festsetzung des Mitgliederbeitrags
- 12. Varia
- 13. Nächste Termine
- 14. Schluss der GV

#### **Rahmenprogramm und Mittagessen vor der GV**

Das Rahmenprogramm findet wie gewohnt am Vormittag statt, die MUS-Generalversammlung folgt am Nachmittag nach einem feinen Zmittag. Rahmenprogramm und Mittagessen werden von MUS bezahlt, die Getränke sind nicht inbegriffen. Details zum Menü auf <www.mus.ch/members/gv-unterlagen>.

#### **Lokalität für Mittagessen und GV**

Gruner AG, St. Jakobs-Strasse 199, 4020 Basel. Details zu den Führungen stehen auf der nächsten Seite.

#### **Anmeldung für Rahmenprogramm und Mittagessen**

Anmeldung bitte bis 16. Juni per Mail an <sekretariat@mus.ch> (bitte angeben ob Fleisch- oder Vegi-Menü).

Wir freuen uns auf viele bekannte und neue Gesichter.

*Für den Vorstand Pit Hänger, Präsident*

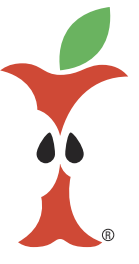

#### **Anreise zum Start des Rahmenprogramms**

Tinguely-Brunnen, Theaterplatz, 4051 Basel. Vom Hauptbahnhof mit Tram 8, 10 oder 11 bis Station Bankverein.

#### **Züge**

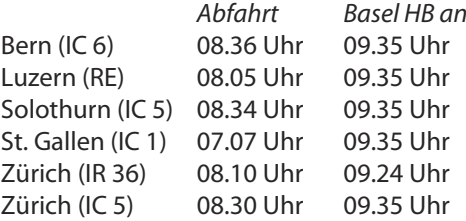

Achtung: Zwischen Muttenz und Liestal finden vom 30.5. bis 25.7.22 Bauarbeiten statt. Die Züge brauchen länger als üblich. Es ist mit geänderten Fahrzeiten und Anschlüssen zu rechnen. Bitte vorher prüfen … Angaben ohne Gewähr!

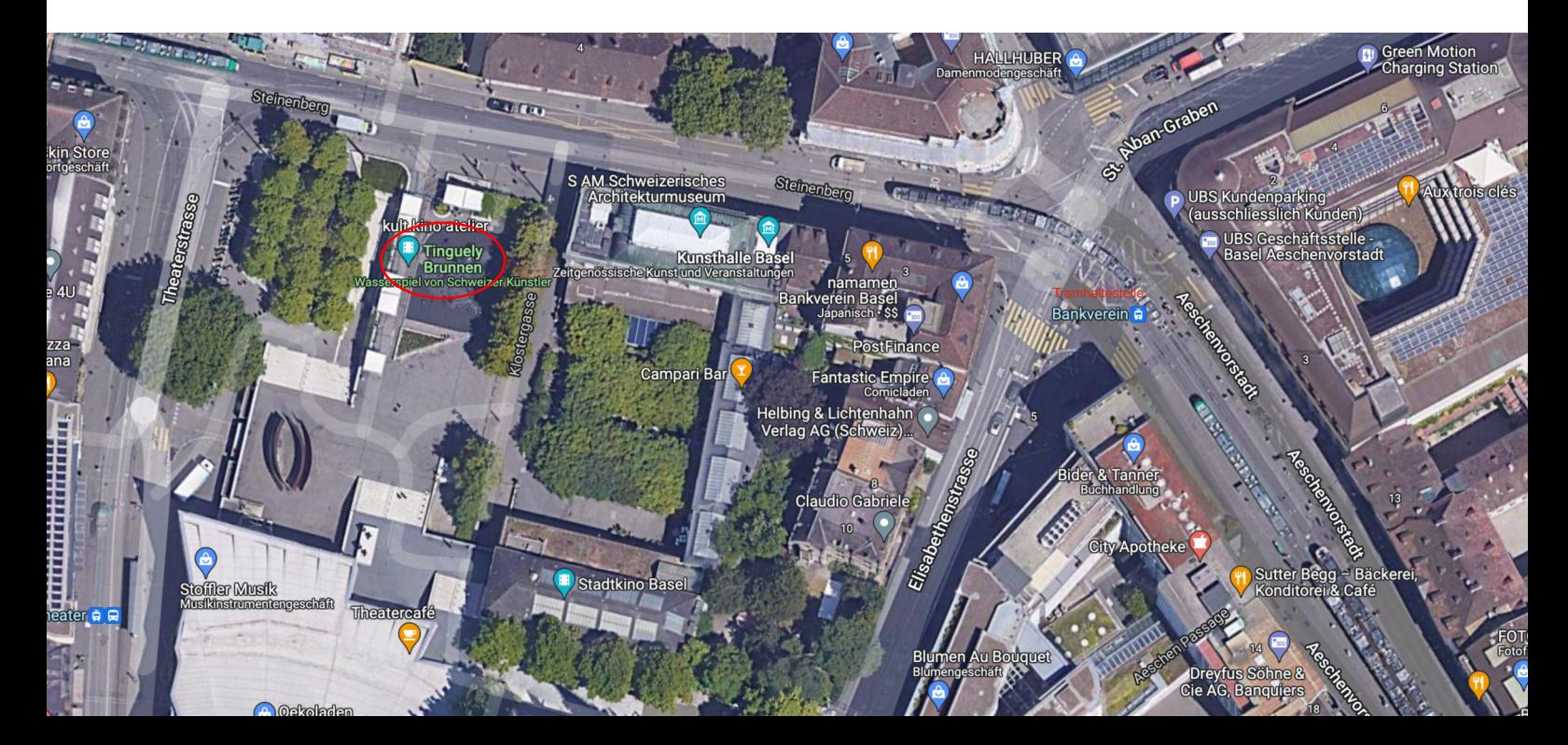

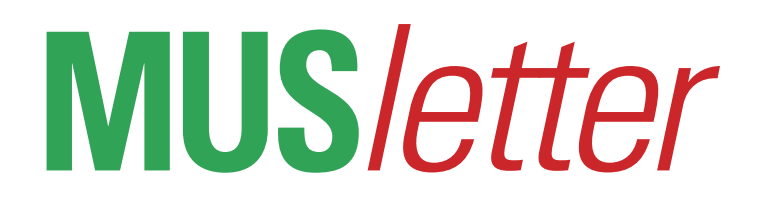

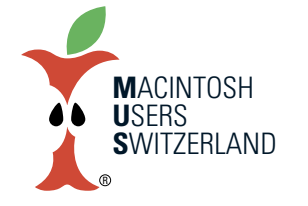

**Juni 2022 We share knowledge.**

## **Rahmenprogramm MUS-GV 2022**

**10.00 Uhr Basel Altstadt Geschichten**

#### **Und das sagt der Propekt**

Entdecken Sie bei einer interessanten Stadtführung durch Basel die verwinkelten, romantischen Gassen und die wunderbar erhaltene Altstadt. Tauchen Sie ein in die Geschichte der Stadt und bewundern Sie imposante Bauwerke, lauschige Plätze und besondere Highlights. Beginnend am Tinguely-Brunnen am Baseler Theater führt Ihr Weg über den Münsterhügel bis hin zum Roten Rathaus aus dem 16.Jahrhundert. Passieren Sie das Münster und die Barfüßer Kirche und sehen Sie außerdem Orte, die vom heutigen Zeitgeist geprägt sind. Sehen Sie die schönsten Sehenswürdigkeiten Basels und lassen Sie sich von Ihrem freundlichen Tourguide alles über die Geschichte zu den Wahrzeichen der schönen schweizerischen Stadt erzählen.

Hinweis: Du kannst nicht an beiden Führungen teilnehmen, du musst dich für eines der Programme entscheiden.

#### **10.30 Uhr Stadtführung kompakt**

#### **Und das sagt der Propekt**

Entdecken Sie Basel in nur einer Stunde und lassen Sie sich bei einem kurzen Rundgang die Highlights der Stadt näherbringen. Sehen Sie architektonisch interessante Bauten und besuchen Sie lebhafte Plätze und besondere Orte. Werfen Sie einen Blick auf das mit üppigen Skulpturen geschmückte Münster und erfahren Sie, was es für skurrile Besonderheiten im Tinguely-Springbrunnen zu entdecken gibt. Freuen Sie sich außerdem über einen kurzen Einblick in die Geschichte und die Entwicklung Basels. Erhalten Sie innerhalb von nur einer Stunde einen wunderbaren Überblick über die wichtigsten Wahrzeichen und Orte der schweizer Stadt und lassen Sie sich von einem freundlichen und professionellen Tourguide durch die Altstadt führen.

Hinweis: Du kannst nicht an beiden Führungen teilnehmen, du musst dich für eines der Programme entscheiden.

**DerFasnachtsbrunnenvonJeanTinguely aufdemTheaterplatzBasel. (Bild: BaselTourismus.Quelle:www.basel.com/de/business/medien).**

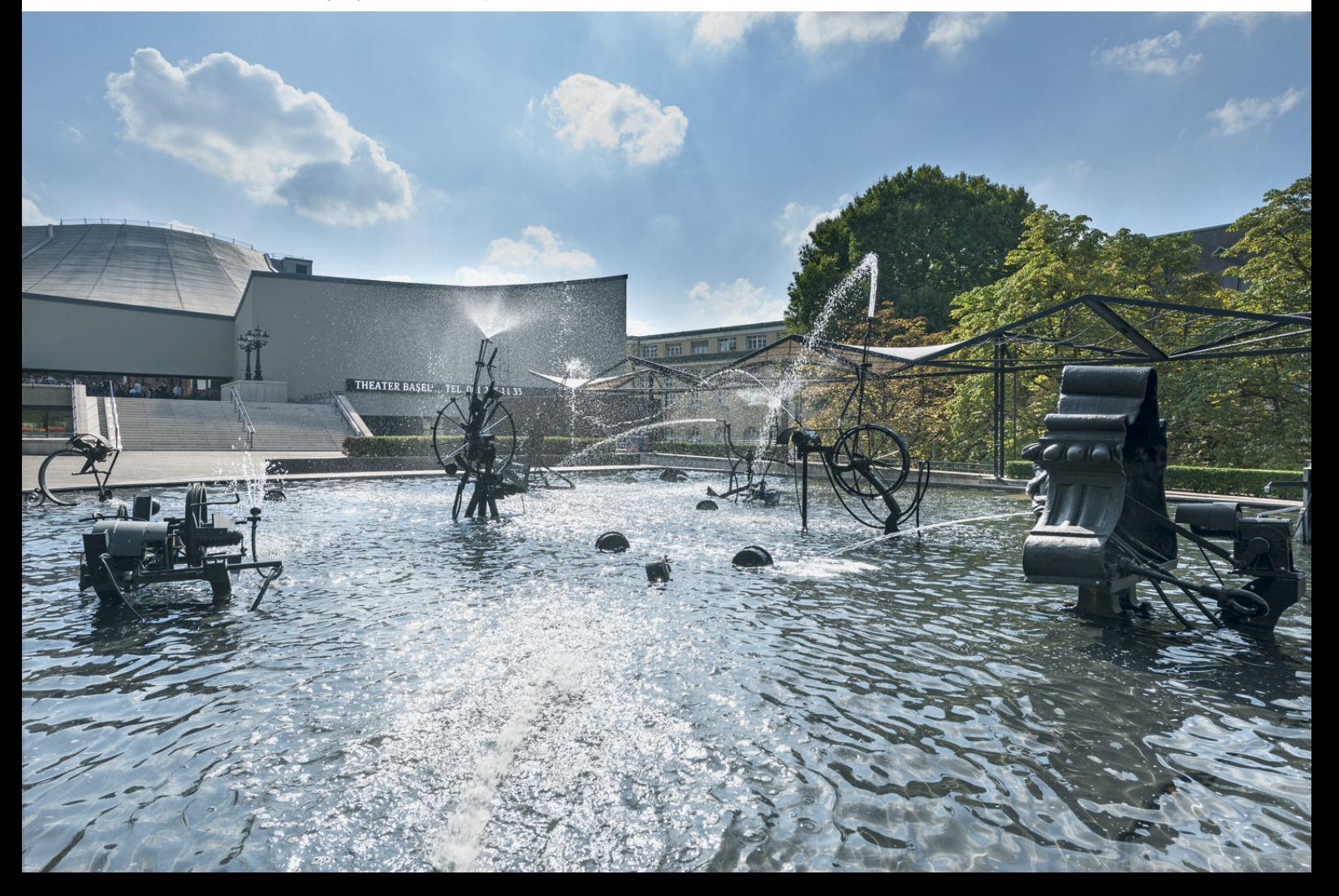

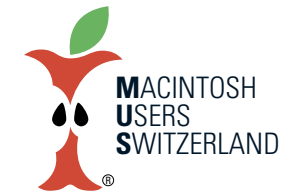

#### **Juni 2022 We share knowledge.**

### **QR-Rechnungenohne Buchhaltungssoftware erstellen**

**Im MUSletter vom Januar hatte ich beschrieben, wieman einzelne QR-Einzahlungsscheine erstellen kann.Für gelegentlichen Gebrauchmag dieseMethode akzeptabel sein. Aber was, wenn ich viele QR-Rechnungen verschicken muss? Auch das geht dank einer kostenlosenWeb-Anwendung einfach.**

#### ■ Christian Buser

Als erstes müssen wir die Rechnungen generieren, entweder aus einer Datenbank wie Filemaker, oder mit der Funktion «Serienbrief» eines Textverarbeitungs-Programmes. Ich verwende dafür die aktuellen Versionen von Microsoft Word und Excel auf einem Mac mit macOS 15 «Catalina», aber es geht auch mit anderen Programmen und Systemversionen. Ich setze voraus, dass du weisst, wie man mit den von dir eingesetzten Programmen einen Serienbrief erstellt und ausdruckt.

#### **Das Datengerüst**

Zuerst erstellen wir das «Datengerüst», aus dem sowohl der Serienbrief wie auch der QR-Einzahlungsschein generiert werden. Wir brauchen die im Serienbrief verwendeten Datenfelder (beispielsweise Adresse, individuelle Anrede, usw.) sowie die speziellen Datenfelder für den QR-Beleg. Die Reihenfolge der Datenfelder ist egal. Nicht verwendete Datenfelder können weggelassen werden. Auf der Website *<https://qr-rechnung.net>* kann ein Beispieldokument mit allen Feldern heruntergeladen werden.

#### **Datengerüst und Daten zusammenführen**

Jetzt können wir aus der Datenquelle (z.B. Excel) die Serienbriefe erstellen und in ein mehrseitiges PDF «drucken» – also bei 50 Rechnungen ein PDF mit 50 Seiten. Wenn die Rechnungen aus einer Datenbank wie Filemaker generiert werden, müssen sie in der gleichen Reihenfolge vorliegen wie in der Datenfelder-Datei. Sonst bekommt der Kunde zwar seine Rechnung, aber angehängt ist ein Einzahlungsschein für einen anderen Kunden...

#### **QR Einzahlungsschein generieren**

Die weitere Verarbeitung erfolgt im Web-Browser bei der Adresse

*<https://qr-rechnung.net/#/table>.* Dort laden wir zuerst unsere Datenquelle hoch. Akzeptierte Dateiformate sind XLSX, XLS, ODS, FODS, CSV und TSV.

Auf der gleichen Website weiter unten löschen wir das Beispiel-PDF, sagen dem Programm (bei mehrseitigen Rechnungen) auf welcher Seite der QR-Einzahlungsschein erscheinen soll, wieviele Seiten eine Rechnung hat und importieren dann das vorher erstellte mehrseitige PDF unserer Rechnungen. Wenn alles im-

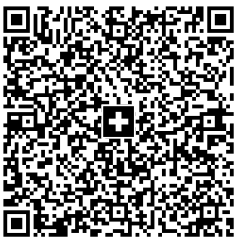

portiert ist, erscheint ein Vorschaubild der ersten Rechnung im Browser. Jetzt noch ein Klick auf «mehrere Rechnungen herunterladen» und warten. Irgendwann erscheint die Abfrage, wie die Rechnungen heruntergeladen werden sollen. Ich empfehle «als ZIP-Datei». Diese ZIP-Datei enthält, wenn sie dekomprimiert ist, alle Rechnungen als jeweils einzelne PDF.

Ich habe nicht ausprobiert, wieviele Rechnungen maximal erstellt werden können. Aber es sind mehr als 200. Bei meinem Test hatte ich 219 Datensätze in der Tabelle, und alle Rechnungen wurden fehlerfrei generiert.

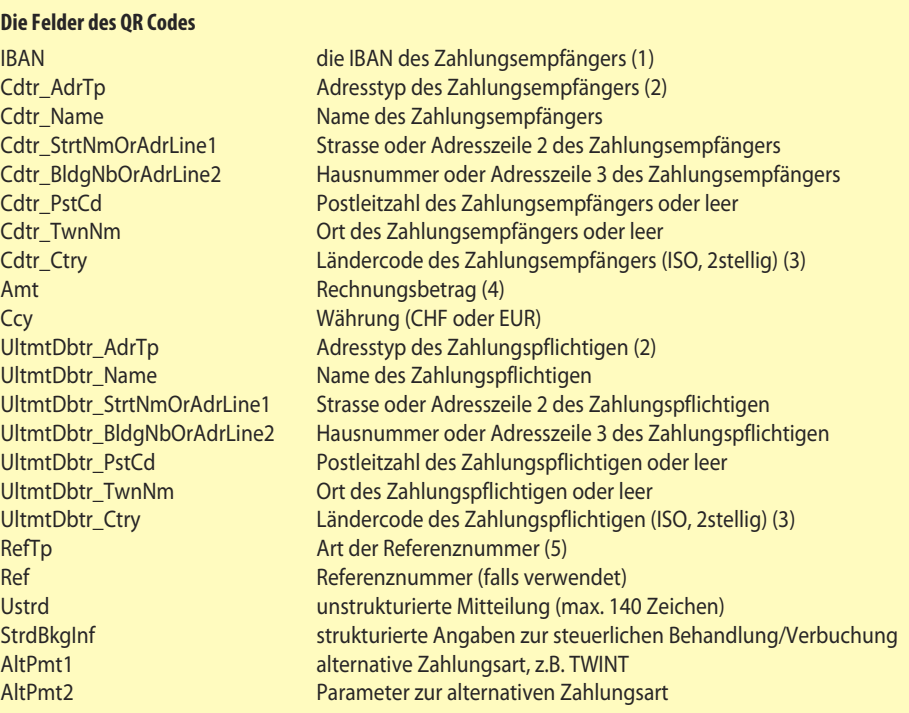

#### *1 Eingabeder IBAN ohneLeerzeichen*

- 2 *S (strukturiert) oder K (komnbiniert). Bei S werden Strasse, Hausnummer, Postleitzahl und Ort jeweils in separate Felder ge*schrieben; bei K werden die Felder für Postleitzahl und Ort nicht genutzt und alle Adress-Informationen kommen in die Fel*der,diebei strukturierten AdressenfürStrasseund Hausnummerverwendet werden.*
- *3 DerLändercodemuss inder Adresszeile3 weggelassen werden,darfalsonichtnochmalsvorderPLZstehen.*
- *4 Wennder Betragleergelassen wird,kannderZahlungspflichtigeselberden BetragimBelegausfüllen.*
- *5*  $R = QR-Referenz$  (entspricht der Referenznummer auf den orangefabenen Einzahlungsscheinen) *SCOR* = Creditor Reference nach ISO 11649

*NON=ohneReferenznummer*

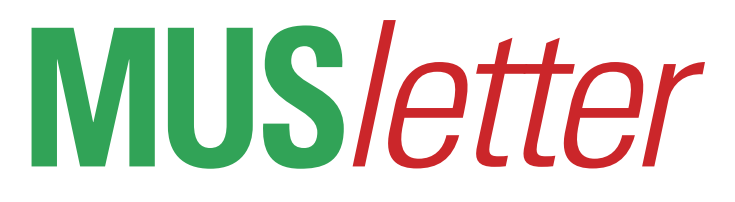

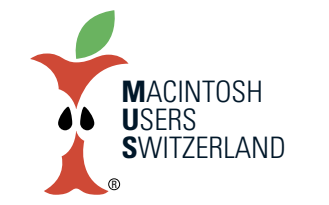

#### **Juni 2022 We share knowledge.**

5

**So sieht die fertige Rechnung mit integriertem QR Einzahlungsschein aus.**

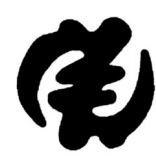

#### **Ex Ghana-Swiss Meeting Halbinsel Au / ZH**

Bank account: Postfinance, account # 87-450562-6 IBAN CH84 0900 0000 8745 0562 6, BIC:POFICHBEXXX

Mailing address: Ex Ghana-Swiss Meeting Halbinsel Au / ZH CH-4450 Sissach

E-Mail: ghanaswiss@ghanart.org

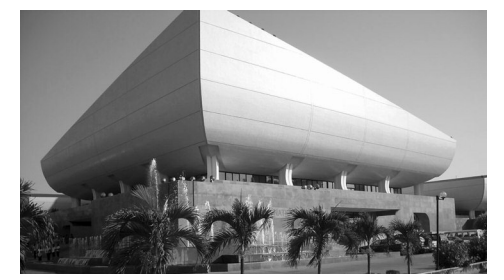

National Theatre, Accra

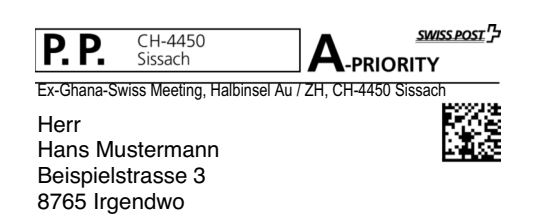

Sissach, 1. Juni 2022

#### **Yulputate enim nulla aliquet porttitor** Integer quis auctor elit sed vulputate mi.

Elementum nisi quis eleifend quam

Lorem ipsum dolor sit amet, consectetur adipiscing elit, sed do eiusmod tempor incididunt ut labore et dolore magna aliqua. Faucibus scelerisque eleifend donec pretium vulputate sapien nec sagittis. Gravida quis blandit turpis cursus in hac habitasse platea dictumst. Quis vel eros donec ac odio tempor orci dapibus. Malesuada bibendum arcu vitae elementum curabitur vitae. Et malesuada fames ac turpis egestas sed tempus urna. Purus ut faucibus pulvinar elementum integer enim neque volutpat ac. Facilisis sed odio morbi quis commodo odio. Id porta hibh venenatis cras. Orci ac auctor augue mauris augue neque gravida in fermentum.

Vitae suscipit tellus mauris a. Sed elementum tempus egestas sed sed risus. Tempus imperdiet nulla malesuada pellentesque elit eget gravida cum sociis. Accumsan tortor posuere ac ut consequat semper viverra nam libero. Egestas erat imperdiet sed euismod nisi porta. Bibendum arcu vitae elementum curabitur vitae. Ultrices dui sapien eget mi proin sed libero. Pretium aenean pharetra magna ac. Elementum integer enim neque volutpat ac tincidunt vitae semper quis. Imperdiet nulla malesuada pellentesque elit eget gravida cum sociis. Vulputate enim nulla aliquet porttitor lacus luctus accumsan tortor. Non consectetur a erat nam at lectus urna. Ipsum suspendisse ultrices gravida dictum fusce ut. Quis risus sed vulputate odio ut enim blandit.

#### QR-RECHNUNG.NET **Empfangsschein** Konto / Zahlbar an CH84 0900 0000 8745 0562 6 Ex Ghana-Swiss Meeting Halbinsel Au / ZH 4450 Sissach Zahlbar durch Hans Mustermann Beisnielstrasse 3 8765 Irgendwo Währung CHE **Betrao** 123.45  Währung CHE **Betrag** 123.45 Konto / Zahlbar an CH84 0900 0000 8745 0562 6 Ex Ghana-Swiss Meeting Halbinsel Au / ZH 4450 Sissach **Zusätzliche Informationen** Mitgliederbeitrag Hans Mustermann Beispielstrasse 3 8765 Irgendwo

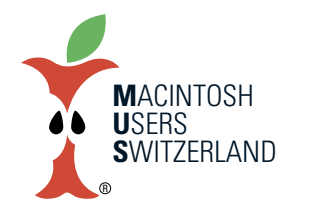

**We share knowledge.** 

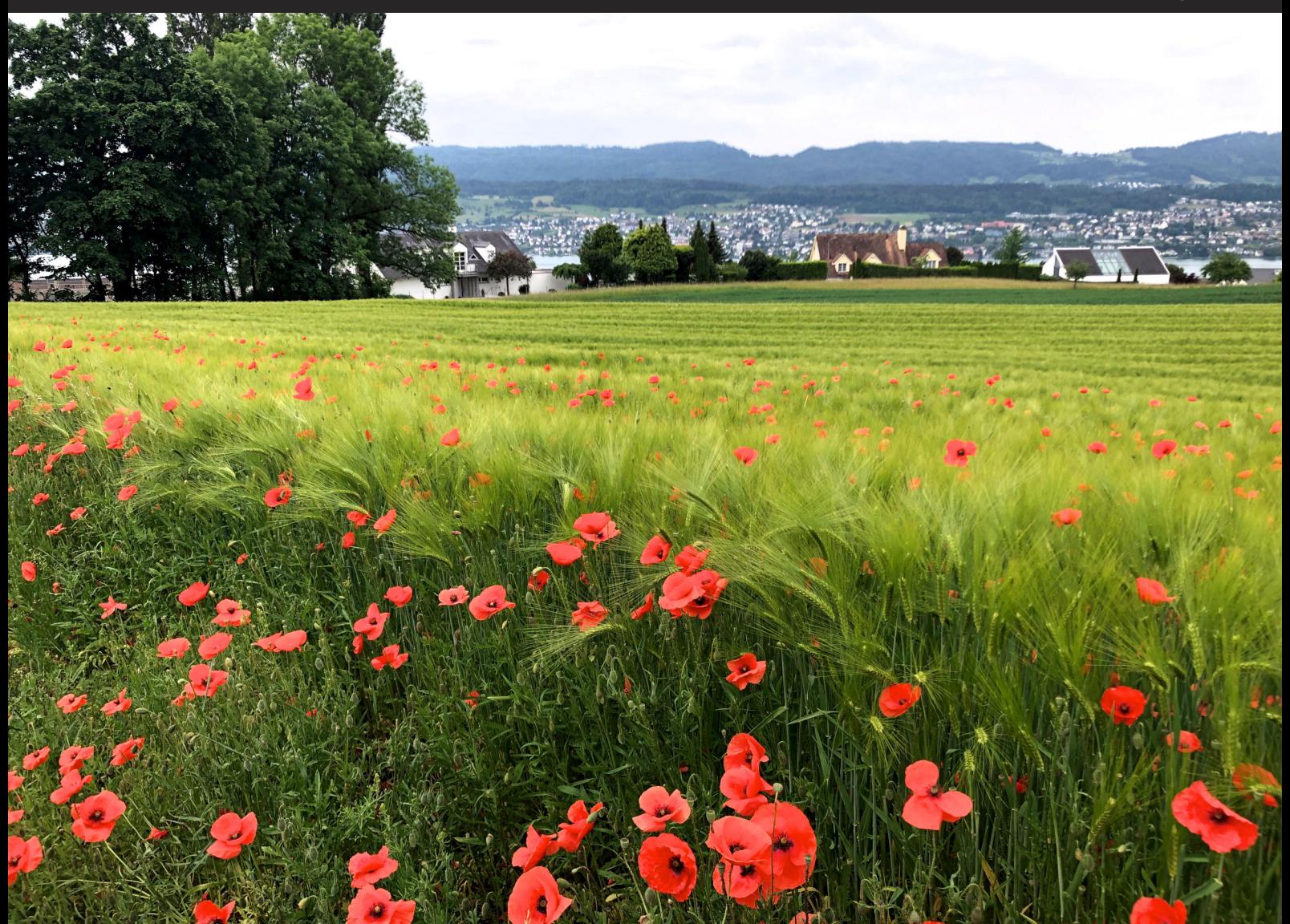

Sogar an der Goldküste gibt es noch etwas Landwirtschaft, hier unweit von Jürg Marquards Villa Bella Vista. 22.5.22, 10.51 Uhr. Alle Bilder aufgenommen mit dem iPhone 8. © 2022 W. A. Widmer, Erlenbach. Abendstimmung mit Baukran. 25.5.22, 21.04.

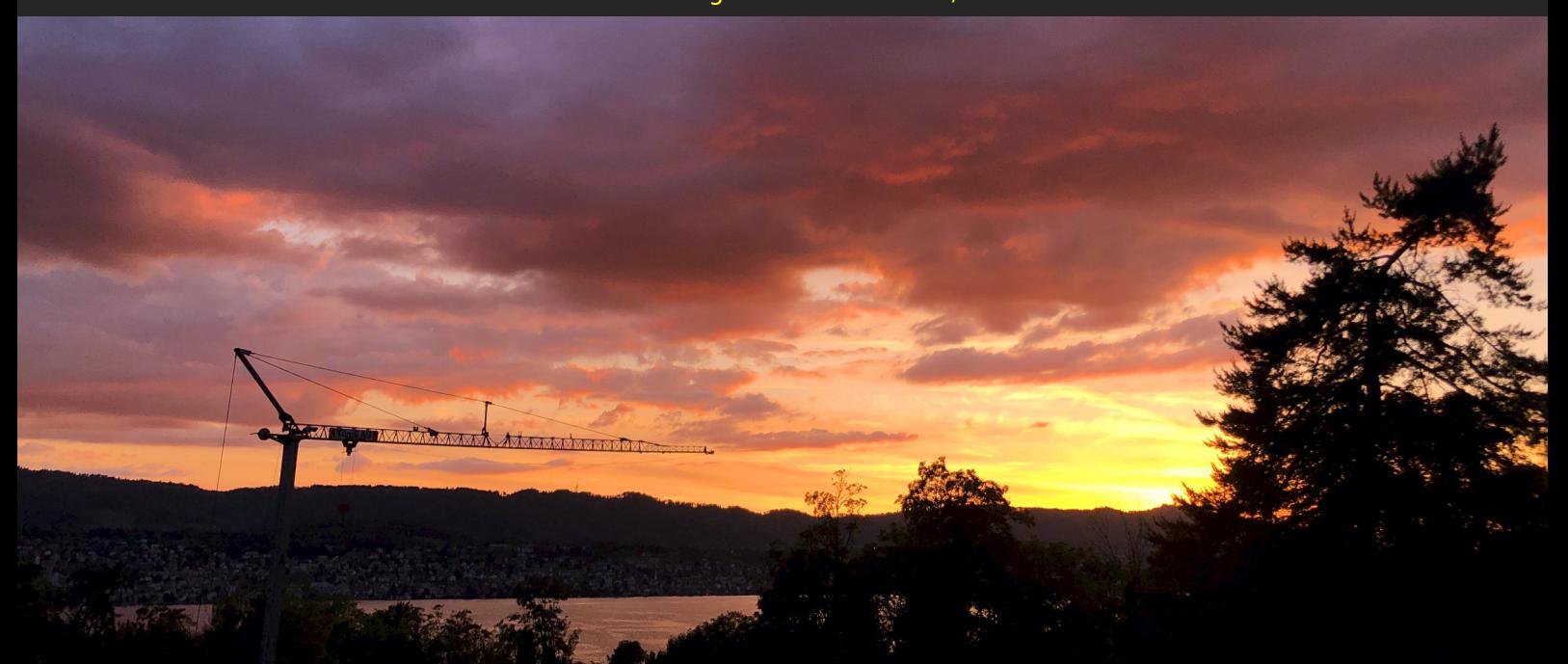

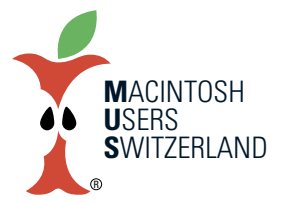

**We share knowledge.** 

7

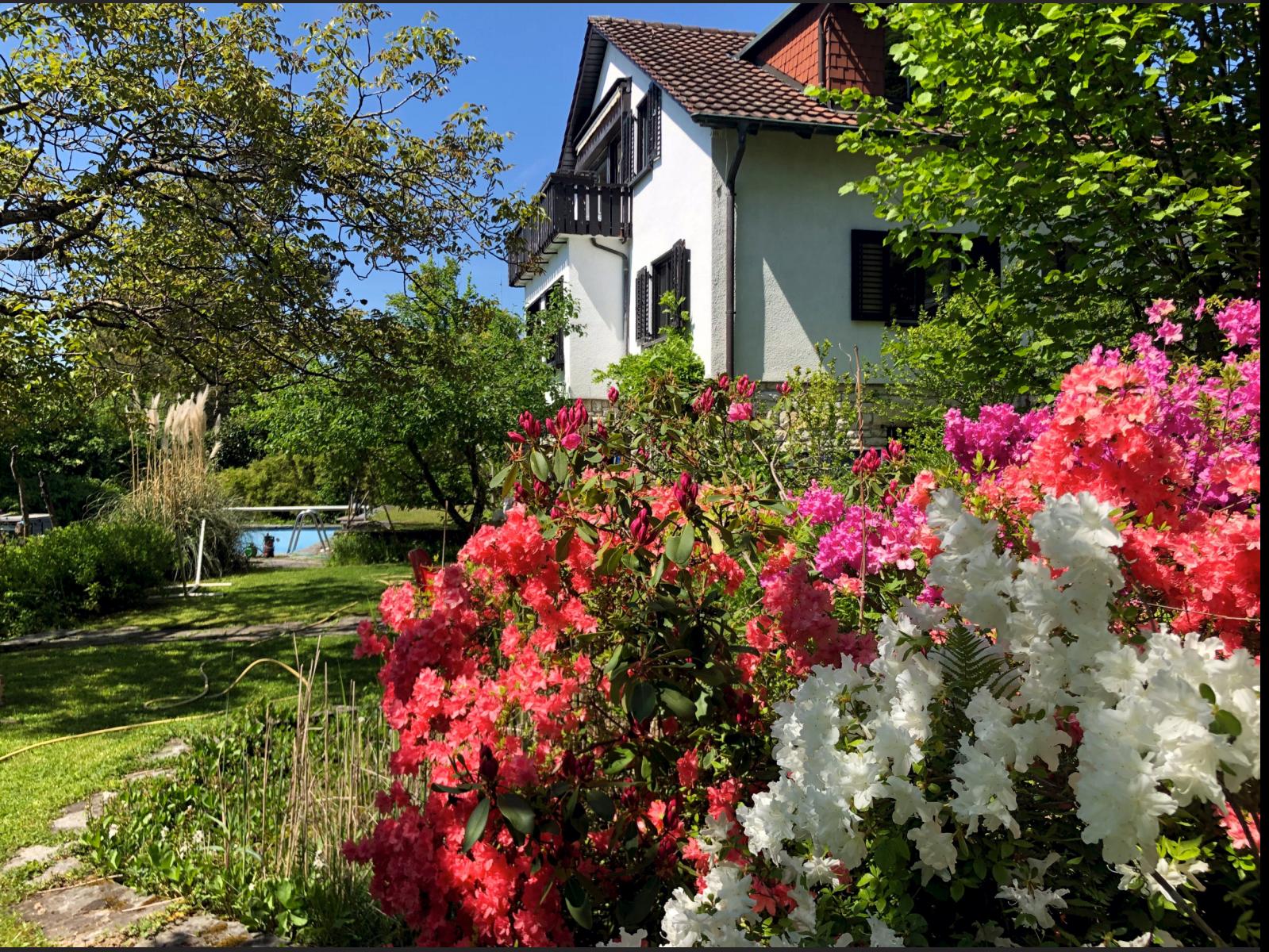

Rhododendren und Azaleen blühen um die Wette. 11.5.22, 14.53 Uhr. Alle Bilder aufgenommen mit dem iPhone 8. © 2022 W. A. Widmer, Erlenbach. Diese Blindschleiche übt sich gerade in Schifferknoten. 2.5.22, 13.28.

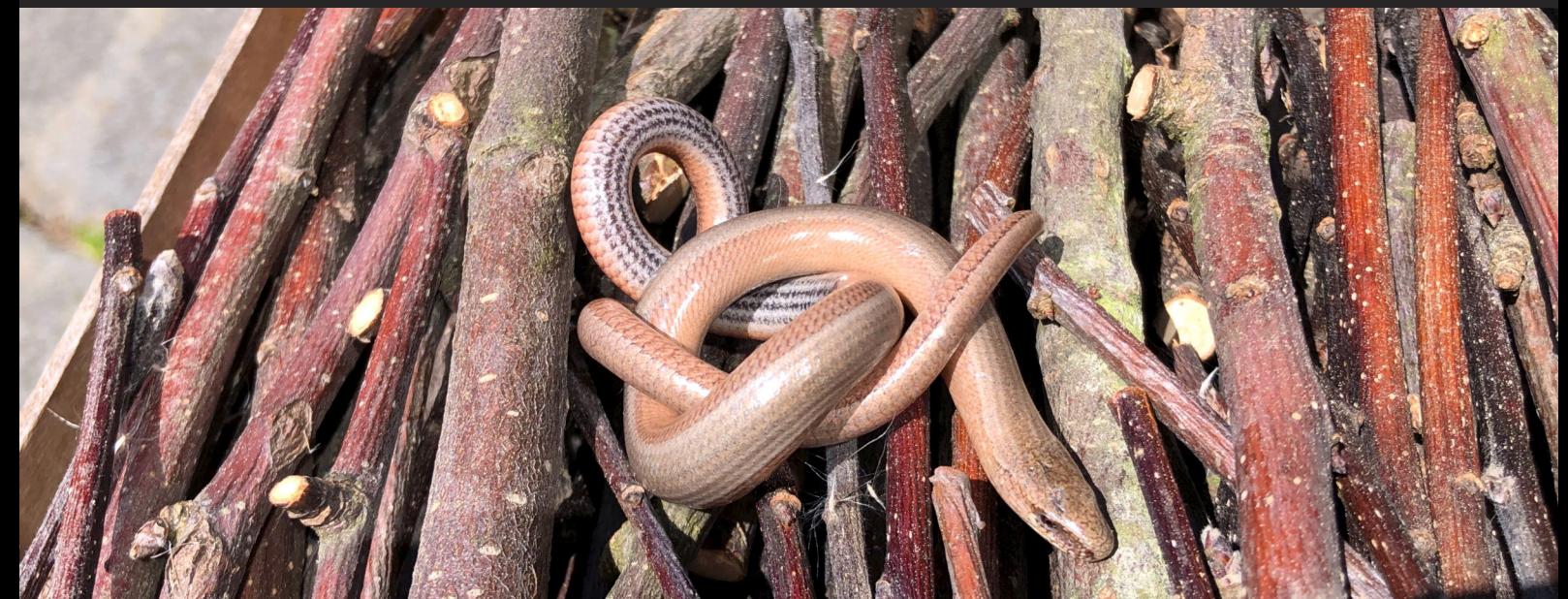